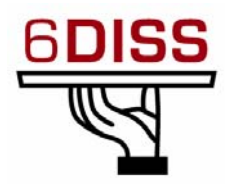

## *Central America Workshop - Guatemala City Guatemala 30 January - 1 February '07*

*Host Configuration (Linux)*

**Miguel Baptista(miguel.baptista@fccn.pt) Piers O'Hanlon ([p.ohanlon@cs.ucl.ac.uk\)](mailto:p.ohanlon@cs.ucl.ac.uk) Pedro Lorga (lorga@fccn.pt) Simon Muyal [\(muyal@renater.pt\)](mailto:muyal@renater.pt)** 

# **Laboratory Exercise:** *Host Configuration (Linux)*

### **Objectives**

In this laboratory exercise you will complete the following tasks:

- *Check for IPv6 support in the running kernel*
- *Understand basic IPv6 concepts*
- *Manually add/remove IPv6 addresses on Linux*
- *Use some basic IPv6 related tools*

## **Visual Objective**

The following figure shows the topology of the current laboratory (same as Windows XP session).

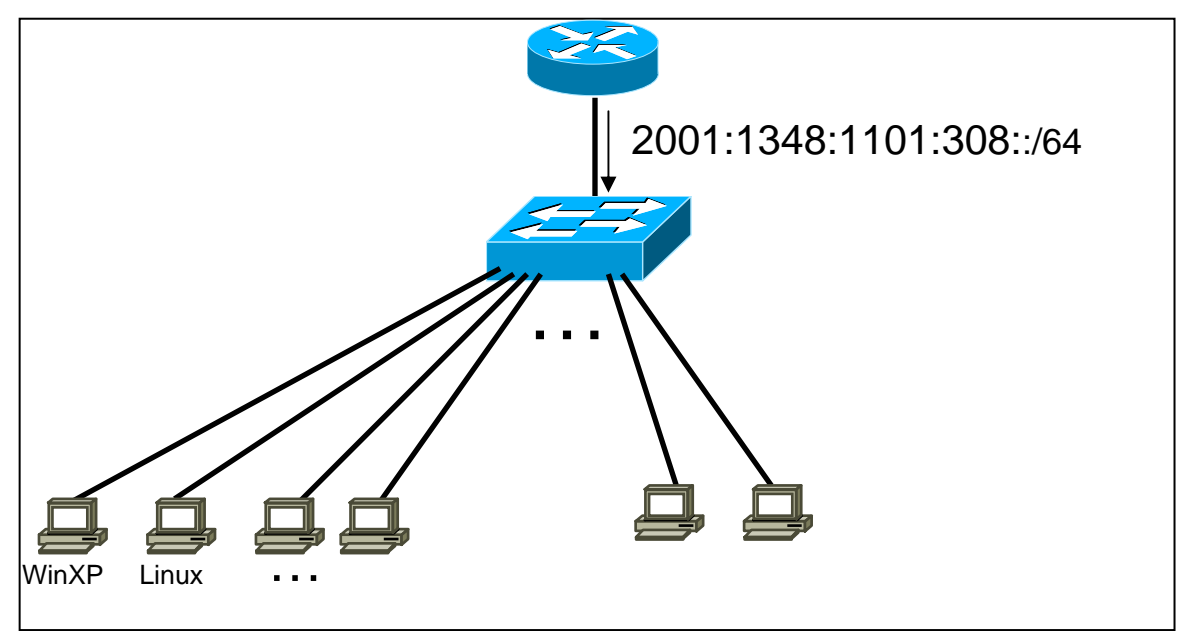

**Figure 1 : Scenario topology** 

### **Scenario**

*The router is periodically sending router advertisement messages (see autoconfiguration session). Now that we have IPv6 support on each link, we need to activate IPv6 on our computer's Operating system, in this case, Linux* 

### **Task 1:** *Verify IPv6 support in your Linux*

Complete the following exercise's steps:

**Step 1**: Check for IPv6 support in the running kernel.

Modern Linux distributions already contain IPv6−ready kernels, the IPv6 capability is generally compiled as a module. To check whether your current running kernel supports, or not, IPv6 the following file must exist: **/proc/net/if\_inet6** 

It's possible that the IPv6 module is not loaded automatically on startup. So, verify that the module is running by listing the current loaded modules: **lsmod |grep ipv6**

### **Task 2:** *Display and identify existing IPv6 addresses*

Complete the following exercise's steps:

**Step 1:** Check, if and which IPv6 addresses are already configured

Run the following commands:

- **ip** command **ip −6 addr show dev** <interface>
- **ifconfig** command **ifconfig** <interface>
- **netstat** command **netstat –inet6 -g**

**Step 2:** Using the previous commands, identify the different types of IPv6 addresses

- Link local (**Tip:** Search for fe80::…)
- auto-configuration IPv6 address (Tip: Search for ...f f : fe...)
- multicast address
- validity of addresses
- Can you identify any IPv6 address due to privacy extension?

### **Task 3: Using some IPv6 related tools**

Complete the following exercise's steps:

**Step 1:** Ping IPv6 addresses

• Ping the IPv6 localhost address (**::1**)

IPv**6DISS**emination and Exploitation

- Ping your host's link-local and global addresses
- Ping your host's multicast addresses (**Tip:** Use the option **-I** in **ping6**  command)
- **Step 2:** Without looking into the router, identify the router's link-local address for your vlan (**Tip:** Use the command **ip −6 neigh …**)
	- Ping router's addresses (link-local and global addresses). Did you successfully ping router's link-local address? (**Tip:** Use the option **-I** in **ping6** command)
- **Step 3:** Using *tcpdump* (**tcpdump −t −n −vv –s 512 ip6 −i** <Interface>**)**, capture router advertisement and router solicitation messages. If you want, look at Appendix *A* for *tcpdump* basic information or use your linux manual pages. If you have ethereal on your Linux you can use it instead of tcpdump.
	- Which IPv6 addresses (source destination) are used in this messages?
	- Open a second console. In this new console restart your network (/**etc/init.d/network restart**). Quickly change to the other console and execute the **tcpdump** command*.* You should have captured one router solicitation message. Look at the first router advertisement message after the RS message. What's the source/destination address? Are they equal to the previous RA message? Why?
- **Step 4:** Display your current IPv6 routing table (**Tip:** Use command **route −A inet6 –n**). Identify the next hop for your default gateway.

### **Task 4: Add/Remove IPv6 addresses**

**Step 1:** Manually add an IPv6 address

On your network interface, add the following address e.g: 2001:1348:1101:308::10 (Note: DAD should accour if more than one machines tries to use )

You can accomplish this task using different methods:

• Using **ip** command (temporary address).

**ip −6 addr add** <ipv6address>/<prefixlength> **dev** <interface>

- Using **ifconfig** command (temporary address). ifconfig <interface> inet6 add <ipv6address>/<prefixlength>
	- **Adding address to system configuration:** This depends on the Linux distribution used – It may be in one of the following files:
- o Fedora: /**etc/sysconfig/network-scripts/ifcfg-eth(X)**  and adding an entry similar to: **IPV6ADDR=address/prefixlentgh**
- o Debian/Ubuntu: /etc/network/interfaces and adding: iface eth0 inet6 static address 2001:0db8:0005:0006::78 netmask 64
- Then you'll need to restart your network /**etc/init.d/network restart**

**Step 2:** Manually remove an IPv6 address

Remove the address created on the previous step.

You can accomplish this task using different methods:

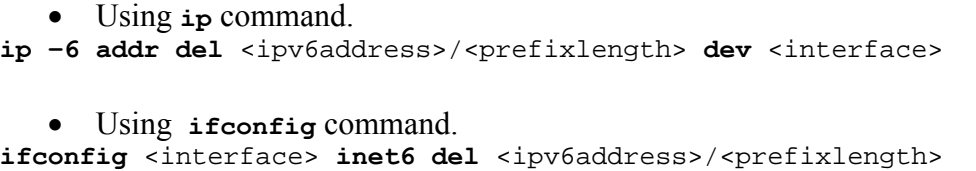

• **Removing address from system configuration** – Remove/comment out entries added in Step 1, then restart your network /**etc/init.d/network restart**

**Step 3:** Enable privacy extensions (RFC3041) or temporary addresses.

 To complete this step you have to modify the kernel's running setting *net.ipv6.conf.default.use\_tempaddr*. (Please, consult the appendix B for more details). You can achieve this by doing one of these commands:

• **sysctl net.ipv6.conf.default.use\_tempaddr=***V* Or

• **echo "***V***">/proc/sys/net/ipv6/conf/default/use\_tempaddr** 

Where  $V$  is an integer (see Appendix B)

Then fill the table bellow:

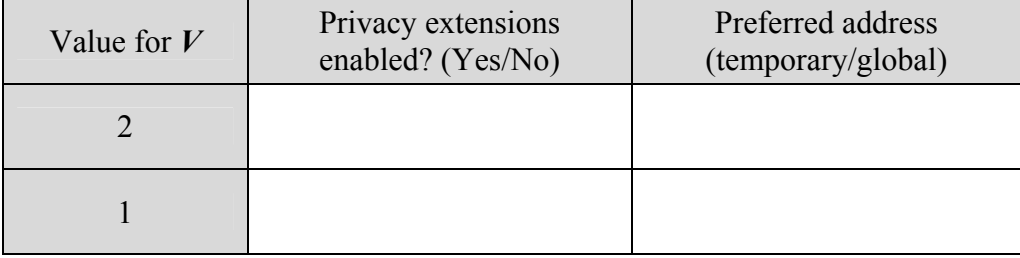

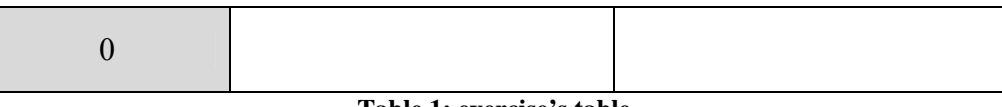

**Table 1: exercise's table**

Tip: Probably the easiest way to fill the table is doing the following steps for all the three values  $(2, 1, 0)$ :

- **sysctl net.ipv6.conf.default.use\_tempaddr=***V*
- Restart your network (/**etc/init.d/network restart**)
- With **ifconfig** command check if you have a temporary address
- Ping your routers global address:  $\frac{1}{\text{ping6}}$  –**I** <interface> 2001:DB8:CAFE:*XY*::**router\_number**) and check what's the source address

#### **Summary**

After completing these exercises, you should be able to:

- *Verify if a kernel supports IPv6*
- *Check if the IPv6 module is loaded*
- *Identify different types of addresses*
- *Manually add/remove IPv6 addresses*
- *Visualize the IPv6 routing table*
- *Enable IPv6 addresses with privacy extensions*

## **Appendix A**

### *Using "IPv6 tcpdump"*

On Linux, *tcpdump* is the major tool for packet capturing. Below you can find some examples. IPv6 support in tcpdump is available since version 3.6. tcpdump uses expressions for filtering packets to minimize the "noise":

- **icmp6:** filters native ICMPv6 traffic
- **ip6:** filters native IPv6 traffic (including ICMPv6)
- **proto ipv6:** filters tunneled IPv6−in−IPv4 traffic
- **not port ssh:** to suppress displaying SSH packets for running *tcpdump* in a remote SSH session

Some more command line options are very useful to catch and print more information in a packet, mostly interesting for digging into ICMPv6 packets:

- **-s 512**: increase the snap length during capturing of a packet to 512 bytes
- **-n**: don't convert host addresses to names.
- **-i**: Listen on  $\le$ interface>
- **-vv:** Even more verbose output

#### **Example: IPv6 ping to 2001:DB8:CAFE:28::2 native over a local link**

#### **tcpdump −t −n −vv –s 512 ip6 −i eth0**

```
tcpdump: listening on eth0 
2001:db8:cafe:22:2e0:18ff:fe90:9205 > 2001:db8:cafe:28::2: icmp6: echo 
¬ request (len 64, hlim 64) 
2001:db8:cafe:28::2 > 2001:db8:cafe:22:2e0:18ff:fe90:9205: icmp6: echo 
¬ reply (len 64, hlim 64)
```
## **Appendix B**

### *Kernel settings in /proc−filesystem*

The virtual filesystem that we call */proc* contains lots of different data structures and information gathered from the kernel at runtime, and updated whenever you try to list or view the information. However, most of the files available through the */proc* filesystem are only available in read only mode, which means they can't be changed. This is because they only supply us with informational data.

On the other hand, all of the variables located in */proc/sys* (and the correspondent subdirectories) are writable as well as readable.

#### *How to set variables*

The *ipsysctl* variables may be set in two different ways which entails two totally different methods. The first one uses the /proc filesystem, which should come with any linux installation as long as you have a kernel that has /proc filesystem turned on. The other way is via the **sysctl** application provided with most distributions per default these days.

#### **Using cat and echo** (/proc filesystem)

Using **cat** and **echo** is the simplest way to access the */proc* filesystem

You need to have read and sometimes also write access (normally root only) to the /proc−filesystem

- Retrieving a value The value of an entry can be retrieved using *cat*: **cat /proc/sys/net/ipv6/conf/all/forwarding 0**
- Setting a value A new value can be set (if entry is writable) using "echo": **echo "1">/proc/sys/net/ipv6/conf/all/forwarding**

#### **Using sysctl**

Using the **sysctl** program to access the kernel switches is a common method today.

- Retrieving a value The value of an entry can be retrieved through: **sysctl net.ipv6.conf.all.forwarding net.ipv6.conf.all.forwarding = 0**
- Setting a value

```
A new value can be set (if entry is writable): 
# sysctl −w net.ipv6.conf.all.forwarding=1 
net.ipv6.conf.all.forwarding = 1 
Note: Don't use spaces around the "=" on setting values. Also on multiple values
per line, quote them like e.g. 
# sysctl −w net.ipv4.ip_local_port_range="32768 61000" 
net.ipv4.ip local port range = 32768 61000
```
### *Values*

There are several formats seen in /proc−filesystem:

- **BOOLEAN**: simple a "0" (false) or a "1" (true)
- **INTEGER:** an integer value can be unsigned, too more sophisticated lines with several values: sometimes a header line is displayed also, if not, have a look into the kernel source to retrieve information about the meaning of each value...

In */proc/sys/net/ipv6/…* you can find plenty of IPv6 kernel parameters that can be configured at runtime.

Next you can find a small list of IPv6 related variables (Consult Documentation/ipsysctl.txt to see all the existent variables)

```
• use_tempaddr - INTEGER 
    Preference for Privacy Extensions (RFC3041).<br>\leq 0 : disable Privacy Extensions
        == 1 : enable Privacy Extensions, but prefer public 
               addresses over temporary addresses. 
        > 1 : enable Privacy Extensions and prefer temporary 
               addresses over public addresses. 
    Default: 0 (for most devices) 
               -1 (for point-to-point devices and loopback devices) 
• dad_transmits - INTEGER 
     The amount of Duplicate Address Detection probes to send. 
     Default: 1 
• mtu - INTEGER 
     Default Maximum Transfer Unit 
     Default: 1280 (IPv6 required minimum) 
• router_solicitation_delay - INTEGER 
     Number of seconds to wait after interface is brought up 
     before sending Router Solicitations. 
     Default: 1 
• router_solicitation_interval - INTEGER 
     Number of seconds to wait between Router Solicitations. 
     Default: 4 
• router_solicitations - INTEGER
```
 Number of Router Solicitations to send until assuming no routers are present. Default: 3